## Real-time Debugging using GDB Tracepoints and other Eclipse features

GCC Summit 2010

2010-010-26

[marc.khouzam@ericsson.com](mailto:francois.chouinard@ericsson.commarc.khouzam@ericsson.com)

## **Summary**

- › Introduction
- › Advanced debugging features
	- Non-stop multi-threaded debugging
	- Pretty-printing of complex structures
	- Multi-process debugging
	- Reverse debugging
	- Multi-core debugging
- › GDB Tracepoints

- › Many companies deal with embedded systems
- › Linux is widely used in the embedded space
- › Applications are complex and have complex interactions
- › Use of different targets
	- Different OS: Linux, Real-time OS, proprietary OS
	- Different architectures
	- Different environments: design, test, integration, live site
	- Different setups : Simulator, Real hardware, Lab, JTAG

- › Need for a debugging tool to address those situations
- › Same tool for design, test, integration, live sites
- › Same tool for simulator, real-target
- › Same tool for different archs, OS
- › Same tool for different types of users
- ➢GDB provides the advanced debugging features
- ➢Eclipse Integration provides the ease-of-use and efficiency

### Features

#### Now

- › Non-Stop multi-threading
- › Partial Pretty-printing
- › Single space multi-process
- › Reverse
- › Any binary debugging
- › Tracepoints

#### Next

- › Full Pretty-printing
- › Full Multi-process
- › Multi-core debugging
- › Global breakpoints
- › Tracepoints improvements
	- Fast tracepoints
	- Static tracepoints
	- Observer-mode
	- Intelligent trace visualization

#### Features

#### Now

#### › **Non-Stop multi-threading**

- › Partial Pretty-printing
- › Single space multi-process
- › Reverse
- › Any binary debugging
- › Tracepoints

#### Next

- › Full Pretty-printing
- › Full Multi-process
- › Multi-core debugging
- › Global breakpoints
- › Tracepoints improvements
	- Fast tracepoints
	- Static tracepoints
	- Observer-mode
	- Intelligent trace visualization

## Non-Stop multi-threading

- Debugging a process by stopping its execution might cause the program to change its behavior drastically
- Some threads should not be interrupted for proper program execution
	- Heartbeat threads
	- Monitoring threads
	- Server threads
- Non-stop allows to stop and examine a subset of threads, while other threads continue to run freely.

## Non-Stop multi-threading

- Allows to individually control treads
	- Step, Resume, Suspend

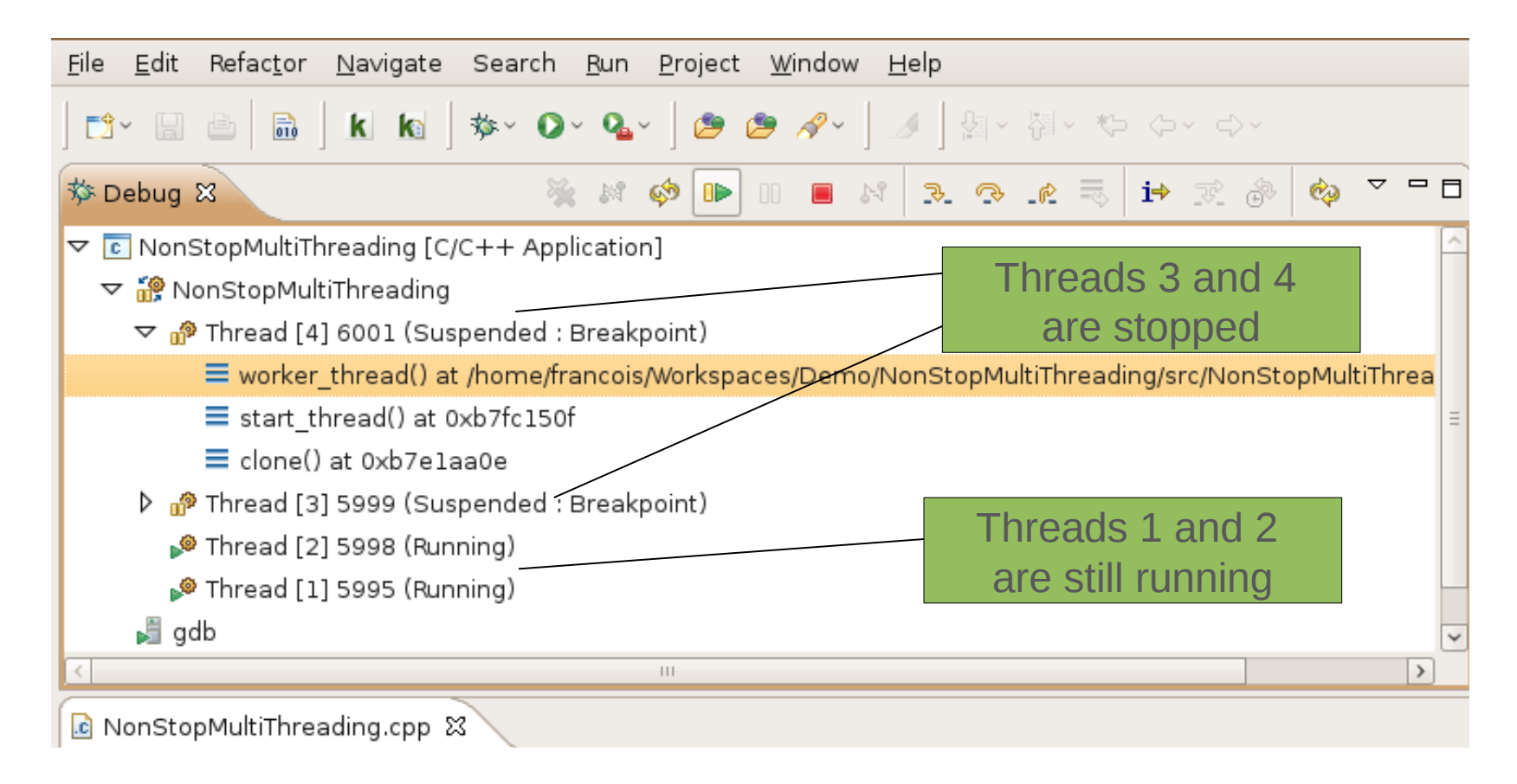

### Features

#### Now

- › Non-Stop multi-threading
- › **Partial Pretty-printing**
- › Single space multi-process
- › Reverse
- › Any binary debugging
- › Tracepoints

#### Next

#### › **Full Pretty-printing**

- › Full Multi-process
- › Multi-core debugging
- › Global breakpoints
- › Tracepoints improvements
	- Fast tracepoints
	- Static tracepoints
	- Observer-mode
	- Intelligent trace visualization

## Pretty-printing

- Content of complex abstract data structures should be presented to the user while keeping the abstraction.
	- Vectors
	- List
	- Maps
	- User-defined structure
- GDB provides Python pretty-printing feature which is STL-ready

## Pretty-printing (Now)

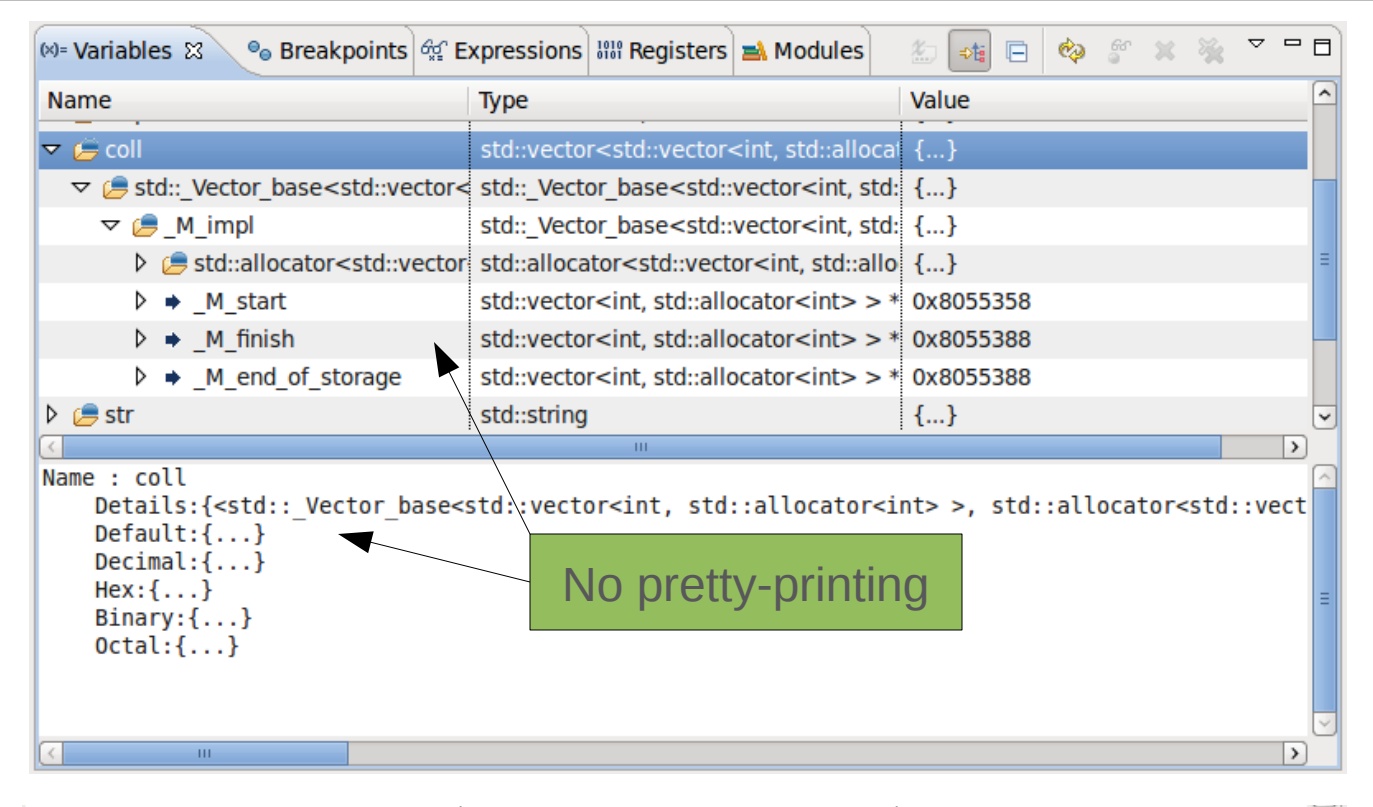

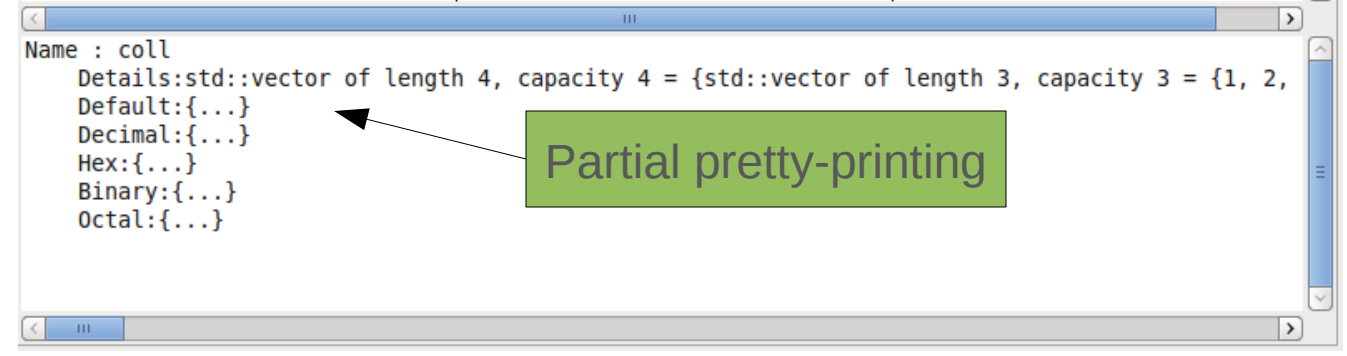

## Pretty-printing (Next)

- Display content in user-friendly fashion
- Allows to modify content directly!

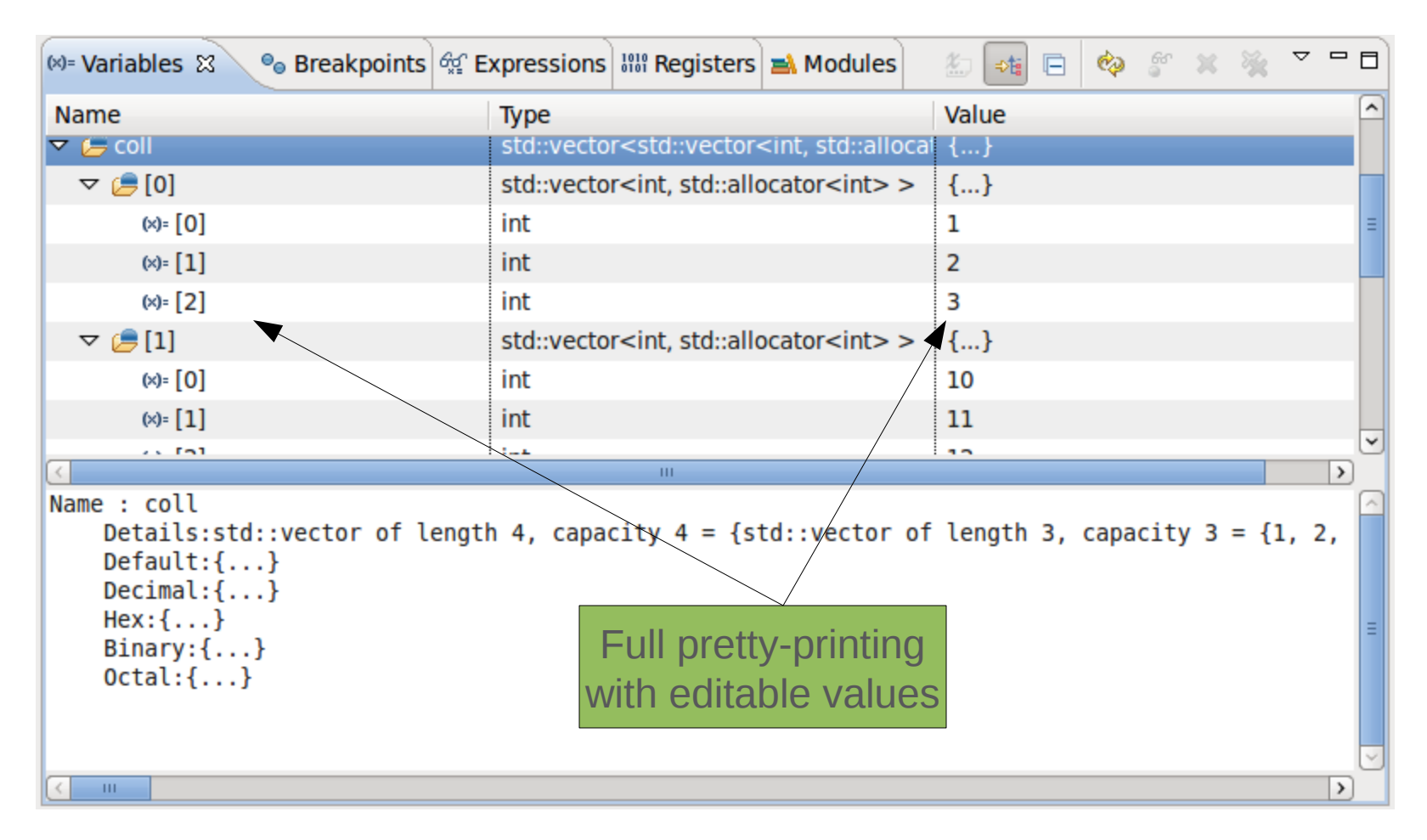

### Features

#### Now

- › Non-Stop multi-threading
- › Partial Pretty-printing
- › **Single space multi-process**
- › Reverse
- › Any binary debugging
- › Tracepoints

#### Next

- › Full Pretty-printing
- › **Full Multi-process**
- › Multi-core debugging
- › Global breakpoints
- › Tracepoints improvements
	- Fast tracepoints
	- Static tracepoints
	- Observer-mode
	- Intelligent trace visualization

## Multi-process (Now)

• Currently available for targets that have a single memory space for all processes

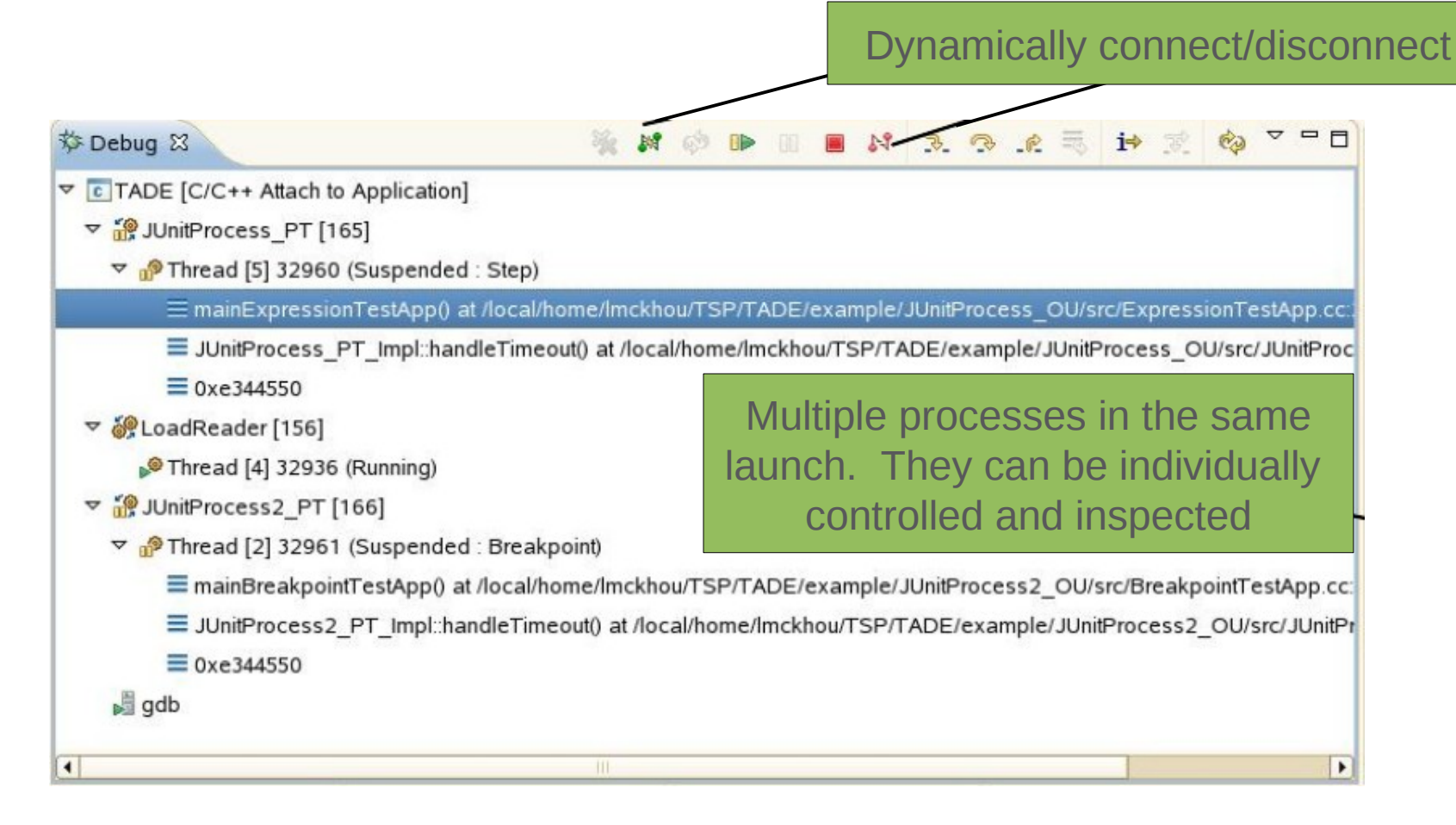

## Multi-process (Next)

• Current work to bring this to Linux using GDB 7.2 for next release

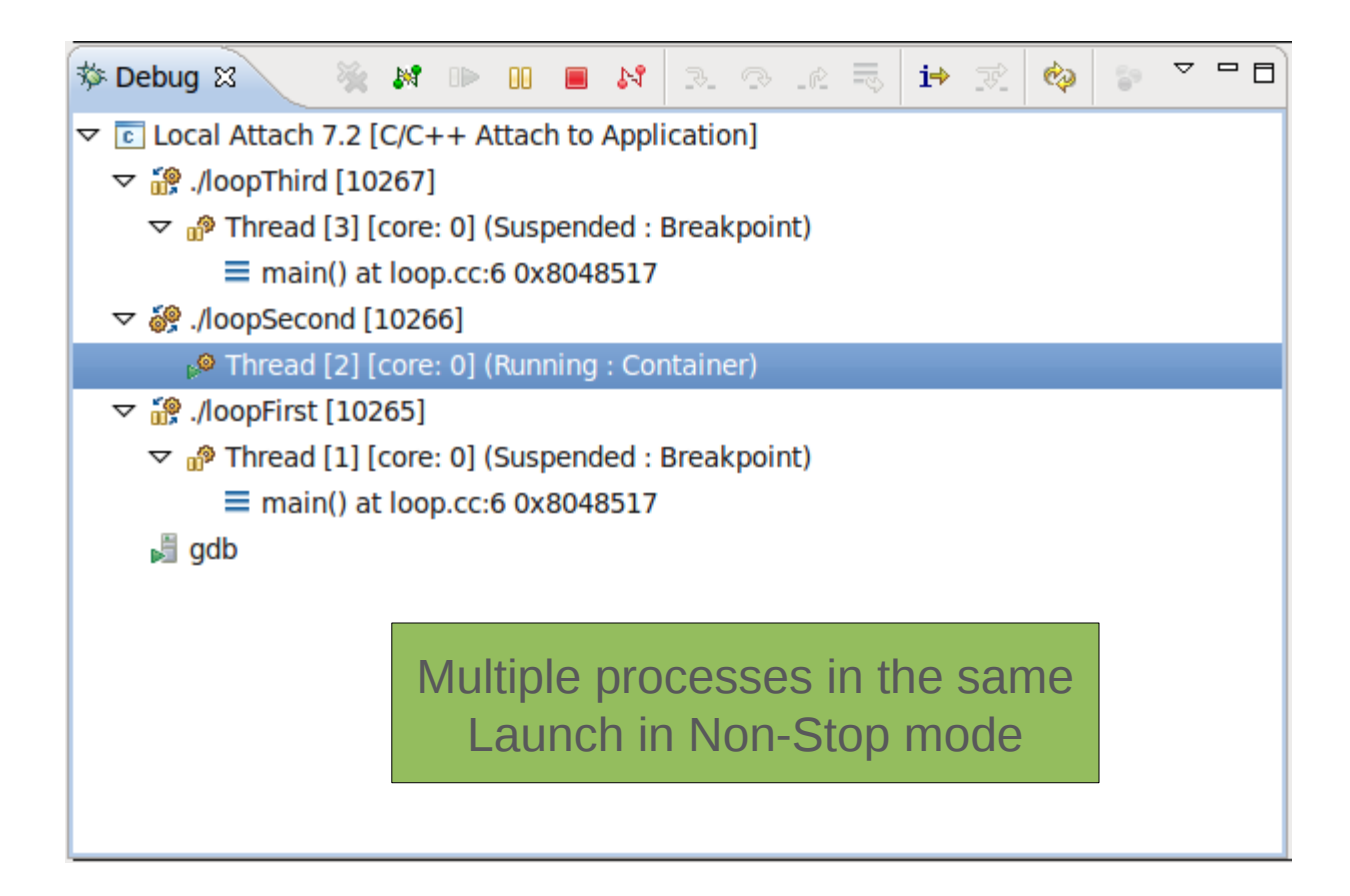

### Features

#### Now

- › Non-Stop multi-threading
- › Partial Pretty-printing
- › Single space multi-process
- › **Reverse**
- › Any binary debugging
- › Tracepoints

#### Next

- › Full Pretty-printing
- › Full Multi-process
- › Multi-core debugging
- › Global breakpoints
- › Tracepoints improvements
	- Fast tracepoints
	- Static tracepoints
	- Observer-mode
	- Intelligent trace visualization

## Reverse debugging

- Often, when debugging, you realize that you have gone too far and some event of interest has already happened.
- Restarting execution to reach that same failure can be tedious and time consuming
- Why not simply *go backwards?*
- Undo the changes in machine state that have taken place as the program was executing normally i.e., revert registers and memory to previous values
- GDB provides Process Record and Replay for Linux
- Allows to go backwards, modify memory/registers, then resume execution on a new path!

## Reverse debugging

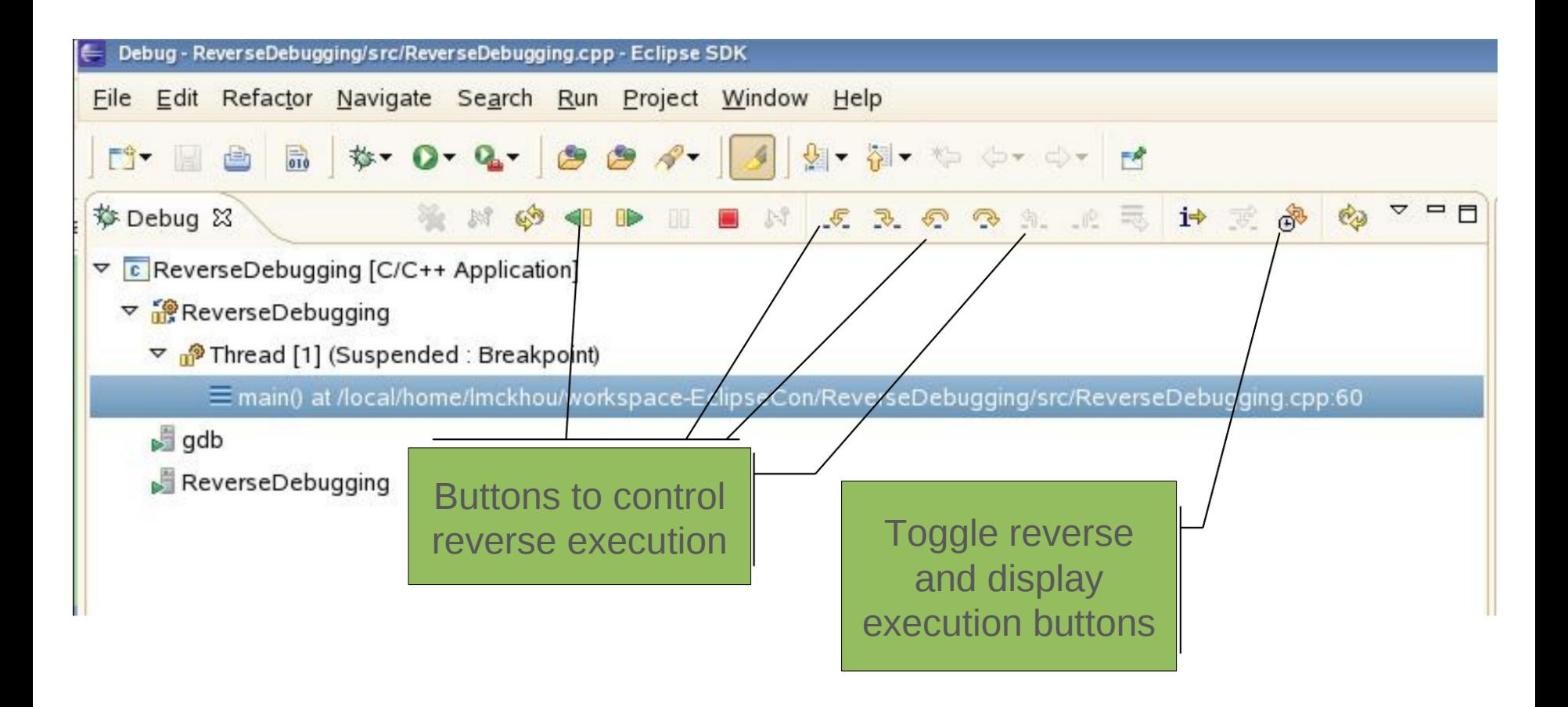

### Features

#### Now

- › Non-Stop multi-threading
- › Partial Pretty-printing
- › Single space multi-process
- › Reverse
- › Any binary debugging
- › Tracepoints

#### Next

- › Full Pretty-printing
- › Full Multi-process
- › **Multi-core debugging**
- › Global breakpoints
- › Tracepoints improvements
	- Fast tracepoints
	- Static tracepoints
	- Observer-mode
	- Intelligent trace visualization

### Multi-core debugging

- As systems get more complex, so does the software running on them
- Debugging tools must provide more information to describe these complex systems
- Multi-core systems are the default now
- Troubleshooting requires having knowledge of what is running where

## Multi-core debugging

- First step in upcoming broader multi-core debugging support
- Indicates core information to the user

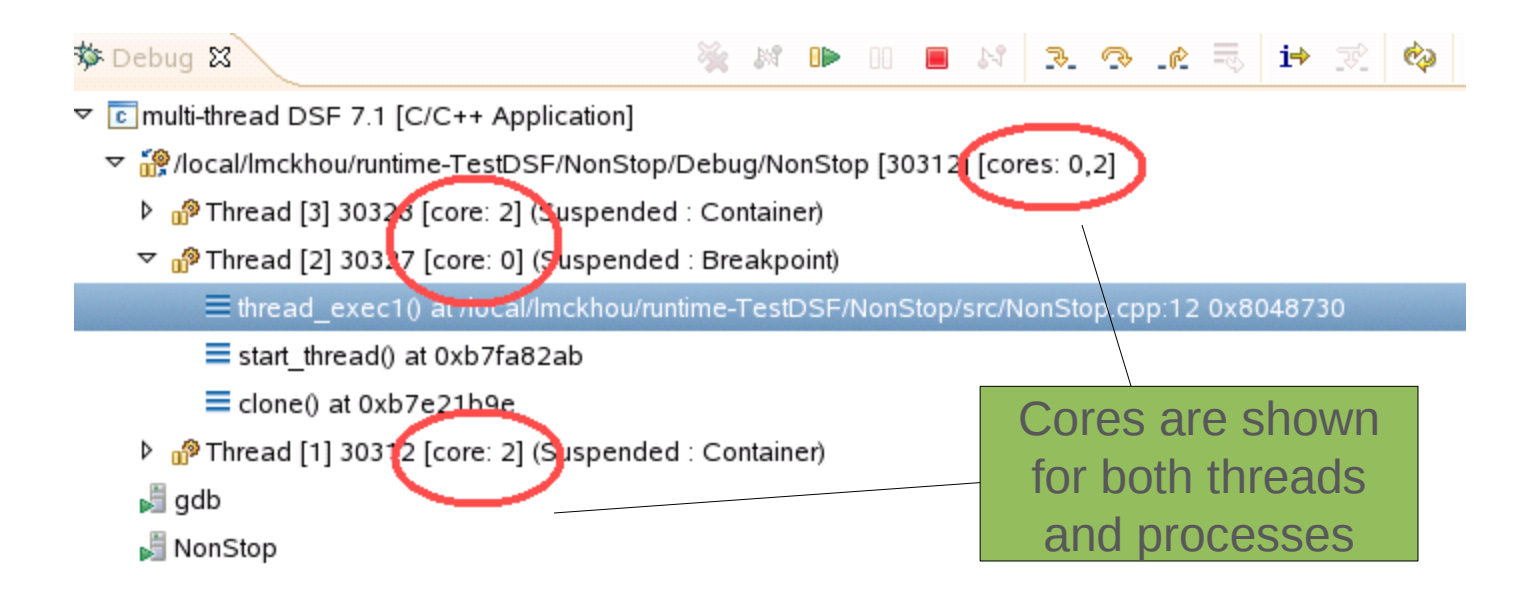

#### **Others**

- Any binary debugging (Now)
	- Allows to debug any binary without having to build it in Eclipse
	- Almost immediate debugging of GDB or GCC!
- Automatic remote launching (Next)
	- Will automatically start gdbserver on your target
- Global breakpoints (Next)
	- Allows to stop processes that don't have the debugger attached to it
	- Essential for short-lived processes
	- Essential for startup-sequence debugging on a real target

### Features

#### Now

- › Non-Stop multi-threading
- › Partial Pretty-printing
- › Single space multi-process
- › Reverse
- › Any binary debugging
- › **Tracepoints**

#### **Next**

- › Full Pretty-printing
- › Full Multi-process
- › Multi-core debugging
- › Global breakpoints
- › **Tracepoints improvements**
	- **Fast tracepoints**
	- **Static tracepoints**
	- **Observer-mode**
	- **Intelligent trace visualization**

## Dynamic Tracing

› Using a debugger drastically changes execution

- › In some cases, a debugger is too intrusive :
	- Debugging a race condition
	- Investigating user-interface issues
	- Live sites
	- Real-time systems
- › Low-overhead tracing is the answer: LTTng, UST

› What if existing static traces don't give info needed?

› What about systems that are not instrumented?

**Eclipse's integration of GDB's Dynamic Tracepoints** 

## Eclipse Tracepoints

- › Creation of tracepoints is done as for breakpoints
- › Enable/Disable
- › Dynamic condition
- › Specification of data to be gathered using symbolic expressions and memory addresses (actions)
- › Pass count
- › Trace-state variables can be used in conditions and actions
- › Tracepoints are only in effect if tracing is enabled

## Eclipse Tracepoints Selection

#### › Tracepoints treated as breakpoints

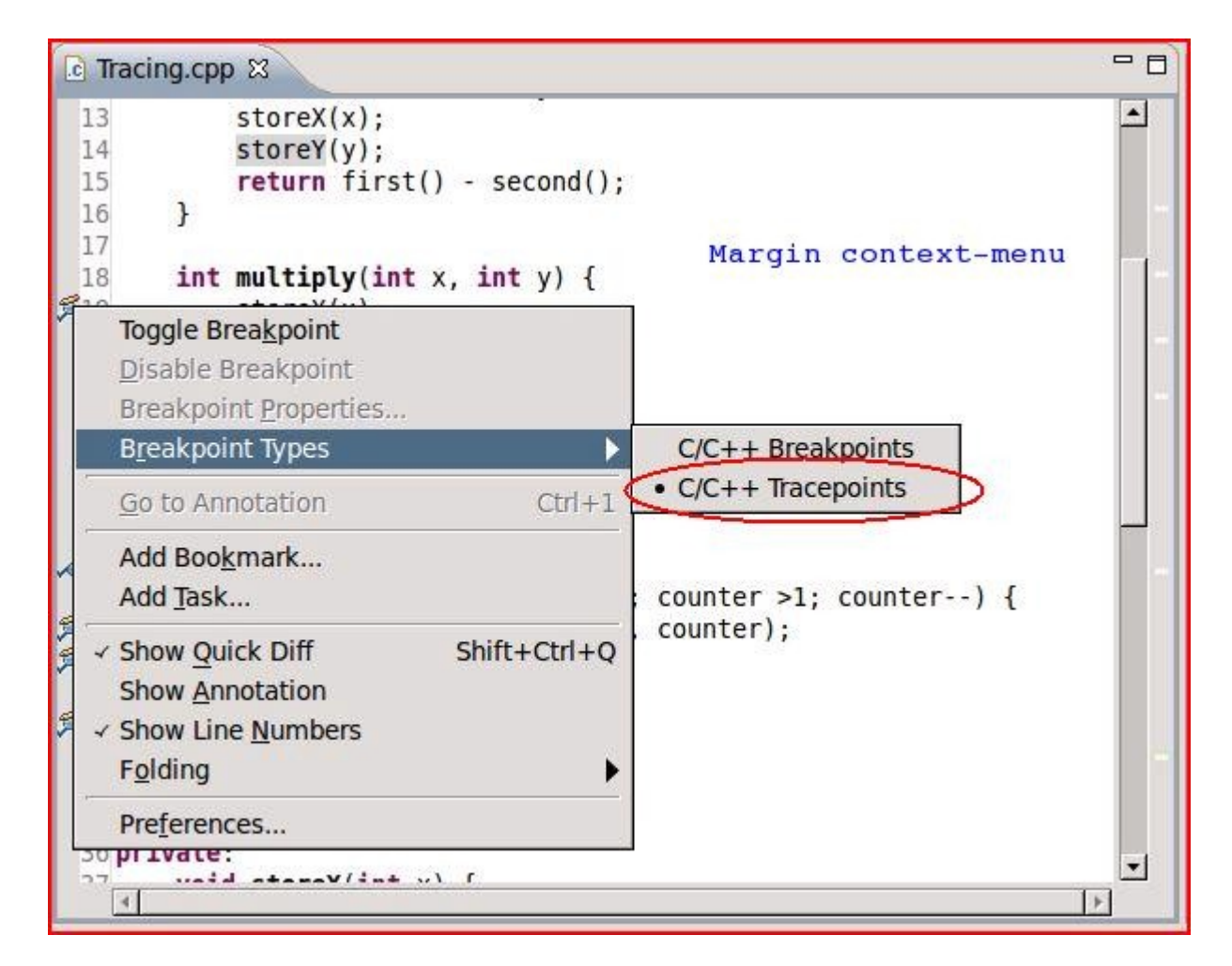

## Eclipse Tracepoints Display

#### › Tracepoints

› Tracepoints with actions

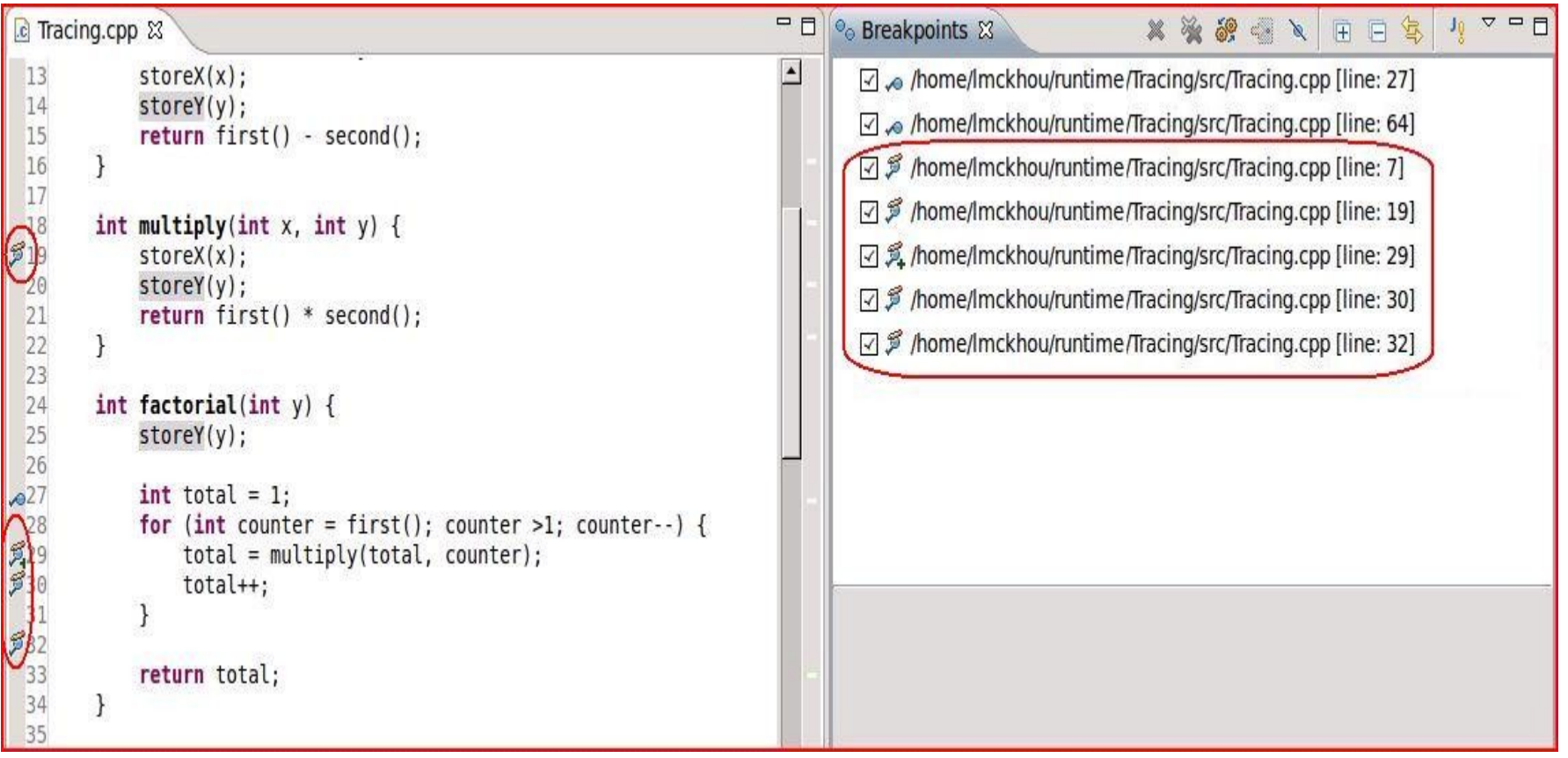

## Eclipse Tracepoints Disassembly

› Disassembly view support for Tracepoints › Tracepoint with condition

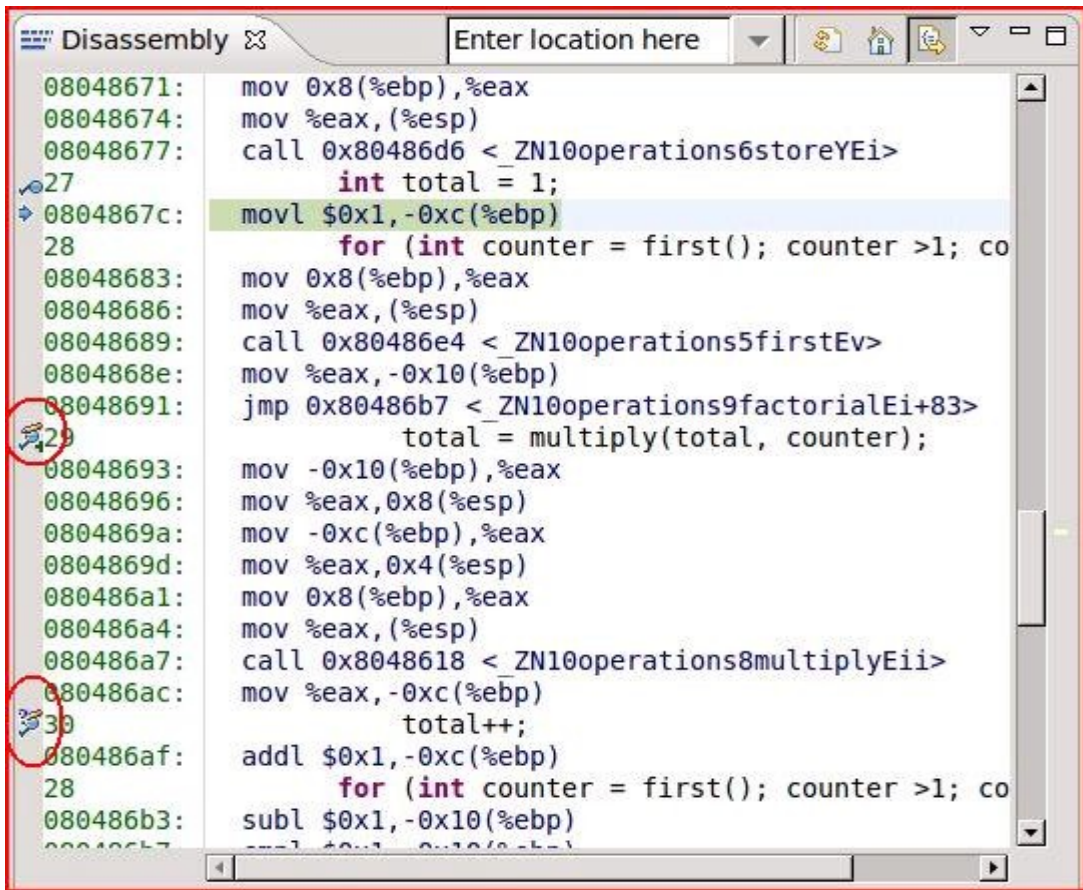

## Eclispe Tracepoints Properties

- › Tracepoints properties
	- Location
	- Enablement
	- Condition
	- Pass count

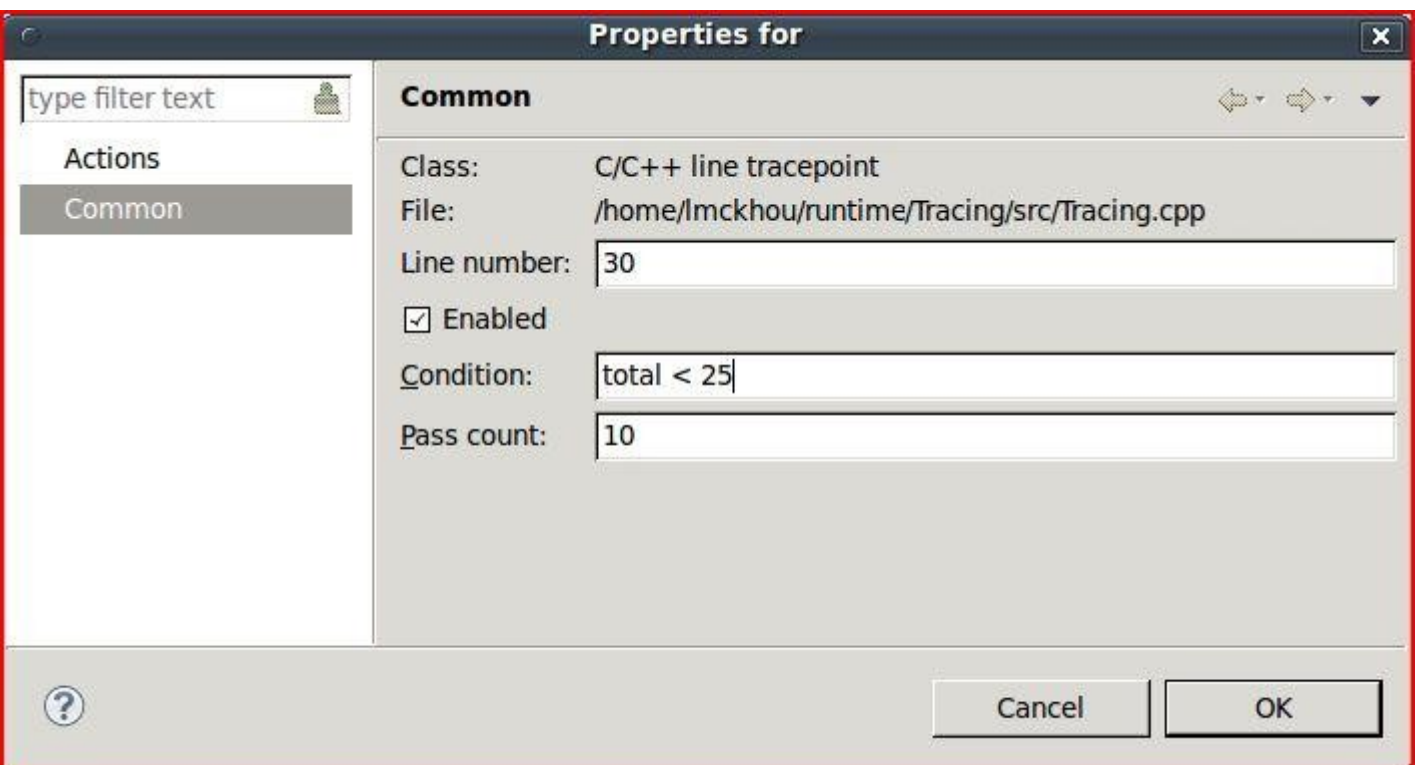

### Eclipse Tracepoints Actions

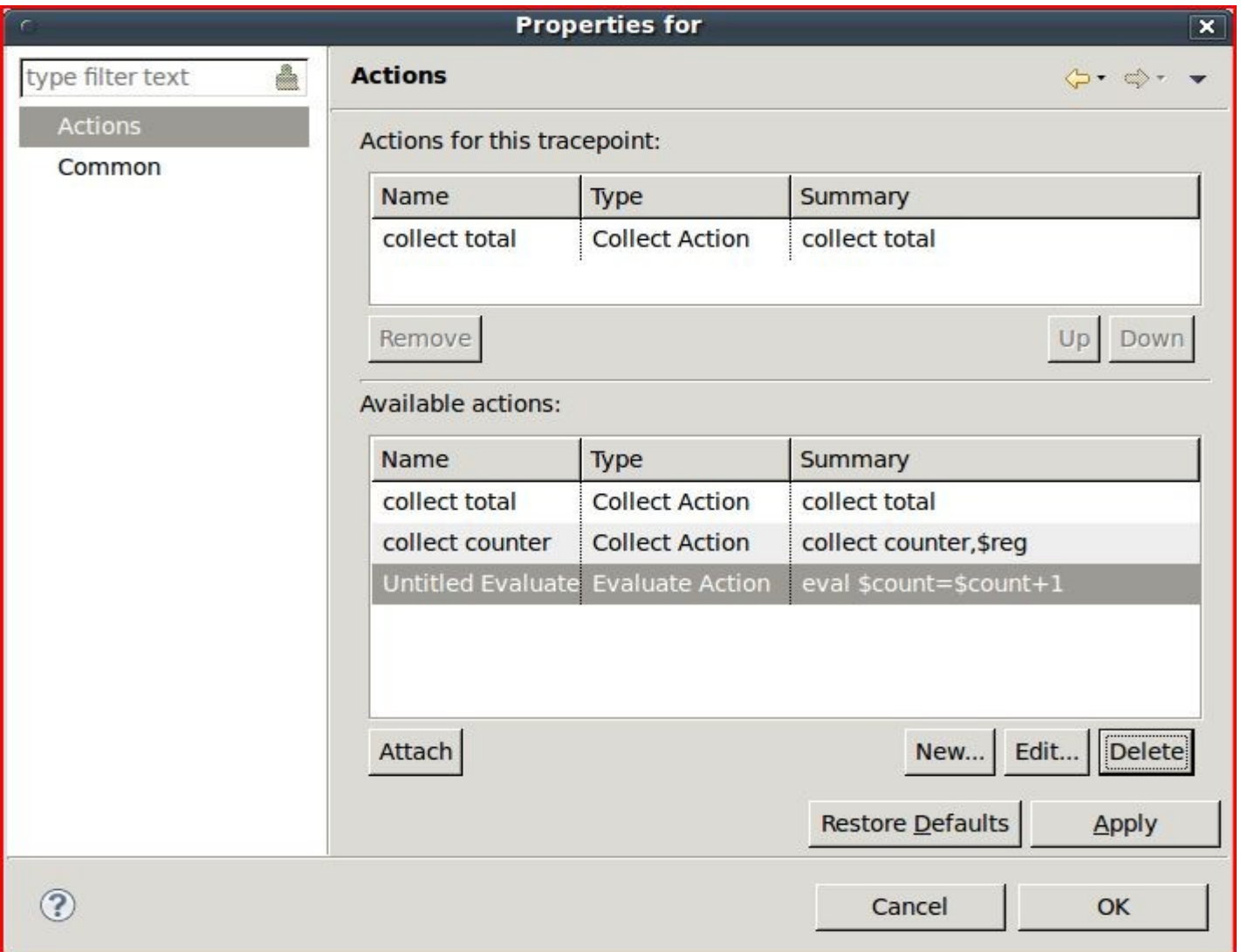

## Eclipse Tracepoints Actions

- › Tracepoints action types
	- Collect
	- Evaluate
	- While-Stepping
		- › Collect
		- › Evaluate

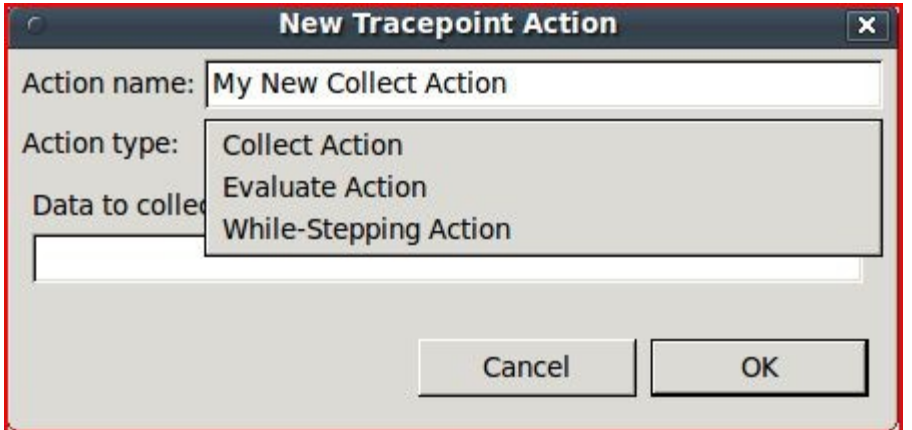

### Eclipse Tracepoints Control

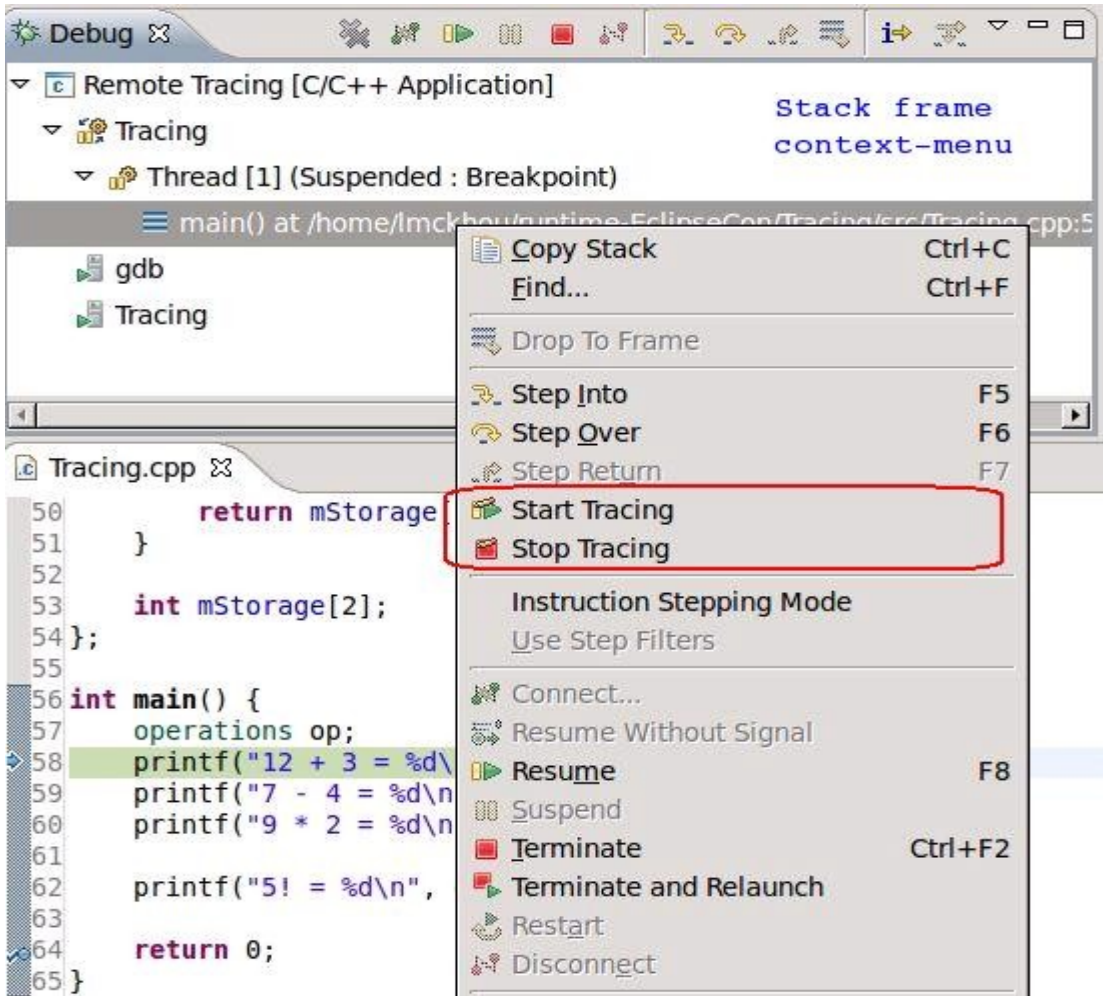

## Eclipse Tracepoints Control

- › Trace Control View
	- Refreshing info
	- Trace Variables
	- Start/Stop Tracing
	- Navigate during Visualization
	- Stop Visualization

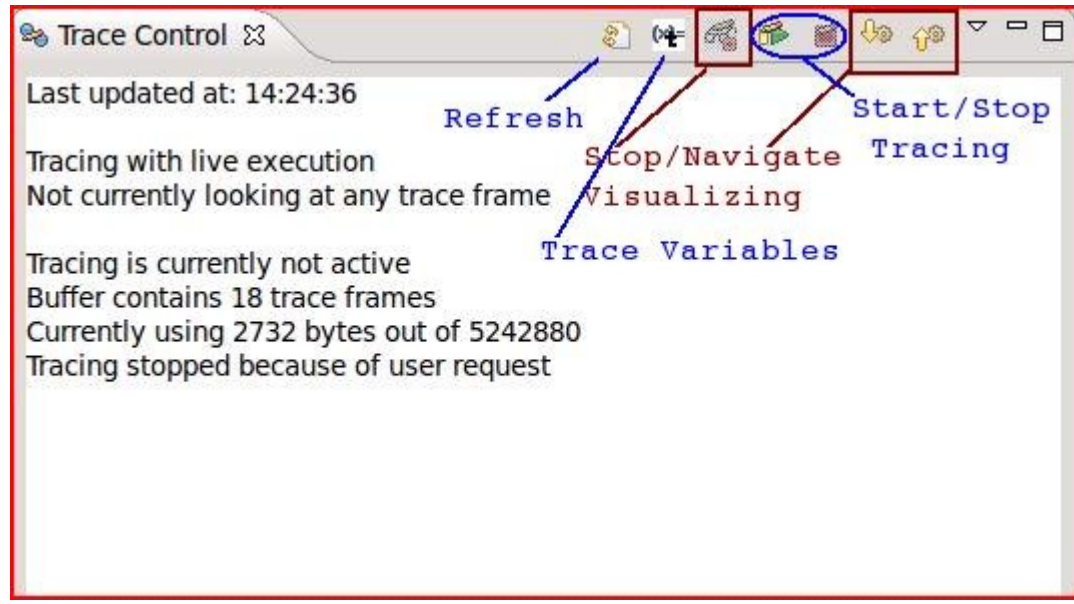

#### Eclipse Tracepoints Variables

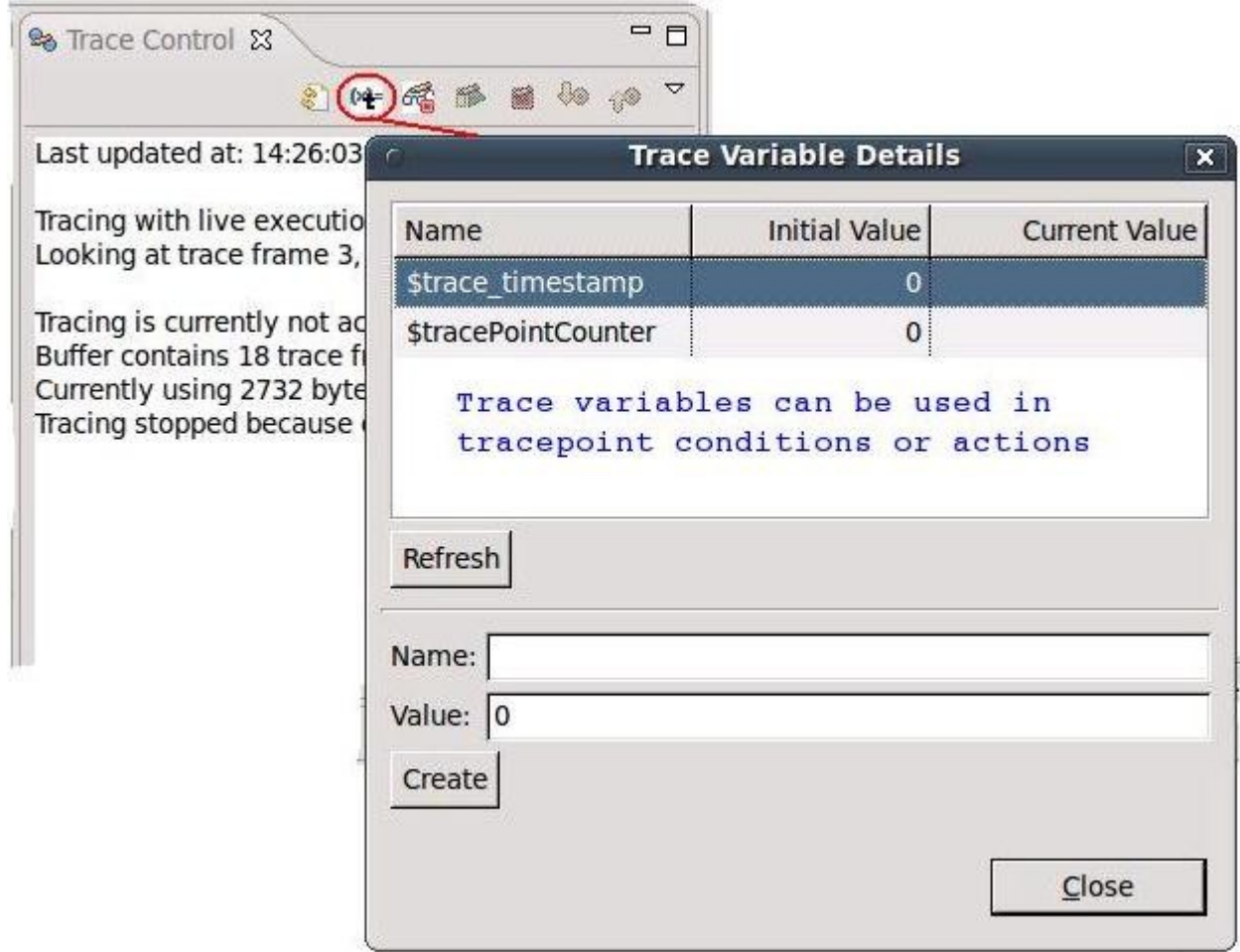

## Eclipse Trace Data

#### › Resulting trace data

- can be stored to file
- can be visualized in Eclipse immediately or in the future

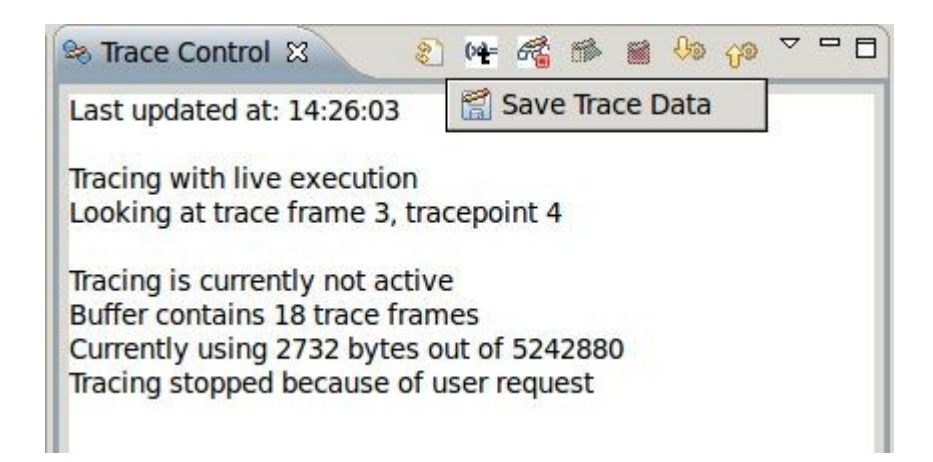

## Eclipse Trace Data Visualization

- › Navigation through data records using GDB
- › Each data record is a snapshot of debug information
- › Records can be examined using standard debugger views
	- As if debugger was attached at a specific point in time
	- Only collected information can be shown
	- Highlighting of the tracepoint of interest
- › All collected data of a record can also be dumped as plain text
- › Trace data can be saved to file
- › Saved trace data can be examined offline

### Eclispe Trace Data Visualization

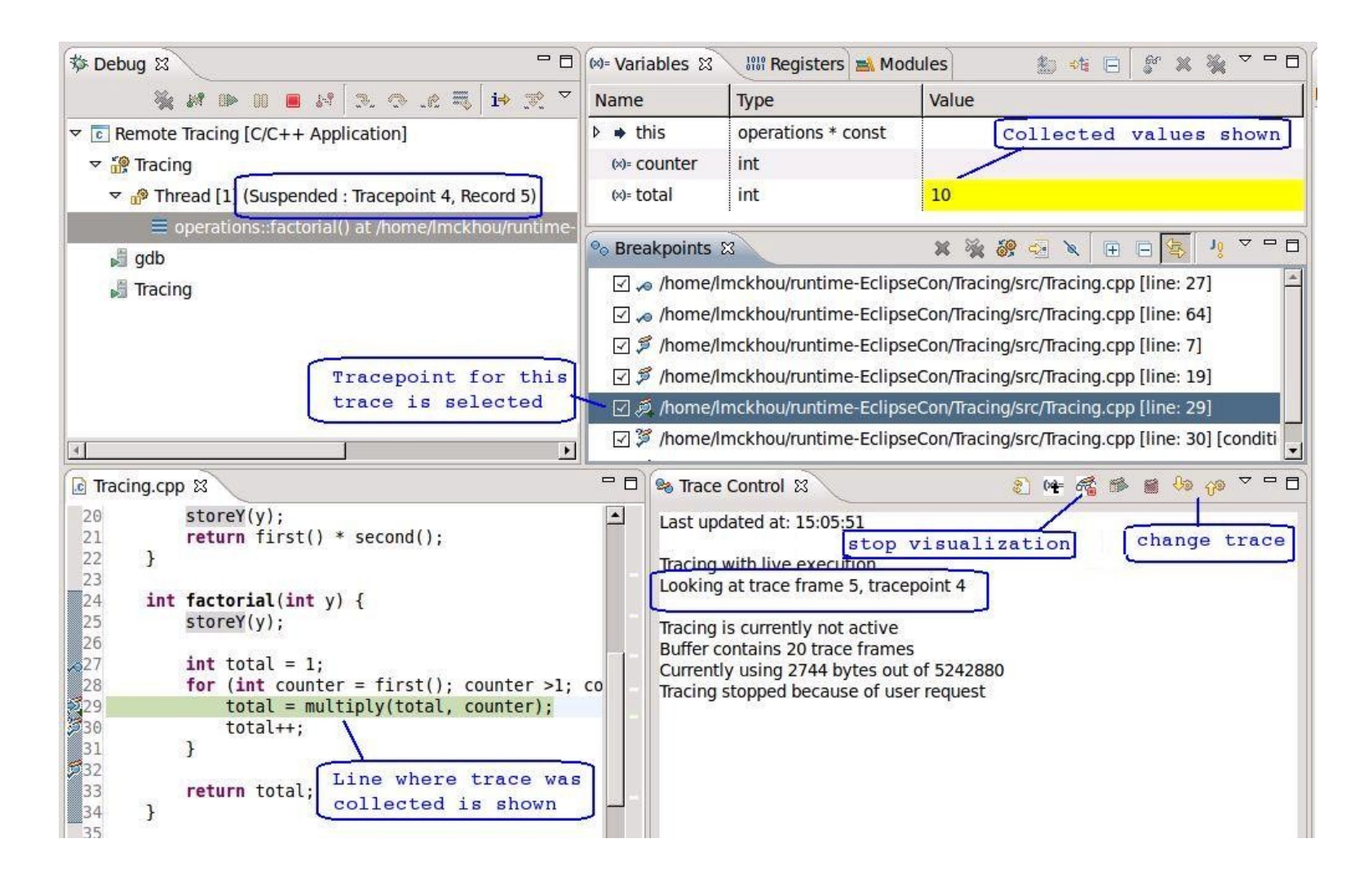

### Eclipse Static Tracepoints

› Next phase of development

› Using GDB and UST

› Handled like Dynamic Tracepoint, except for creation

## Eclipse Static Tracepoints

› Creation of tracepoint done by designer before compilation

› As for Dynamic tracepoints:

- Enable/Disable tracepoints dynamically
- Dynamic condition
- Can additionally have dynamic tracing specified (actions)
- Pass count
- Trace-state variables

 $-$  ...

- › Support for Fast Tracepoints
	- Explicit or implicit support?
- › Support for Static Tracepoints
- › Support for Observer mode
- › Support for Global Actions (affecting all tracepoints)

- › Disabling tracepoints during Tracing
- › Tracepoints Enhanced Visualization:
	- Currently the user must have an idea of what has been collected
	- Goal is to directly and only show what has been collected
- › Fast Tracepoints on 3-byte instruction
	- Currently fast tracepoints are 5-byte jumps insert in the code
	- New 3-byte jump to a nearby location to the 5-byte jump

1.Downloading Eclipse Linux Package:

- <http://eclipse.org/downloads>
- Choose: "Eclipse IDE for C/C++ Linux Developers"

2.Extract it: tar xf <packageFile>

3.Run it: cd <packageDir> ; ./eclipse

4.Create a (dummy) C/C++ project: "Hello World" is fine

5.Start debugging... GDB... GCC... etc...

#### Questions?

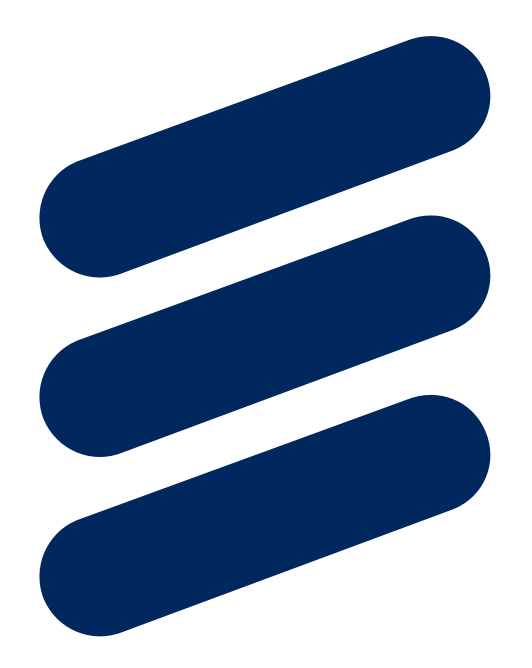

# ERICSSON